### **Manual Profile**

Thank you for purchasing E300 mobile phone, a series of OINOM. This mobile phone is designed for shockproof, waterproof and dustproof. This instruction manual special used to guide you to understand the functions and features of Series of OINOM phone.

In addition to common call functions, E300 also provides you Messages, MP3 player, Video player, EBook, Bluetooth, etc. It will bring you more convenience and pleasure for your work and life.

E300 provides including rechargeable batteries, charges and many kinds of special accessories for your choosing to use. Unauthorized charger may cause danger, and this would violate the recognition for this phone and guarantee clauses.

If any description in this manual disagrees with your mobile phone, please subject yourself to the mobile phone.

The manufacturer has the final interpretation of this manual.

The manufacturer reserves the right to modify technical regulations without prior notice.

The company reserves the right to modify the contents of this manual without prior notice.

The manufacturer reserves the right to modify the technical product specifications without prior

notice.

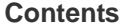

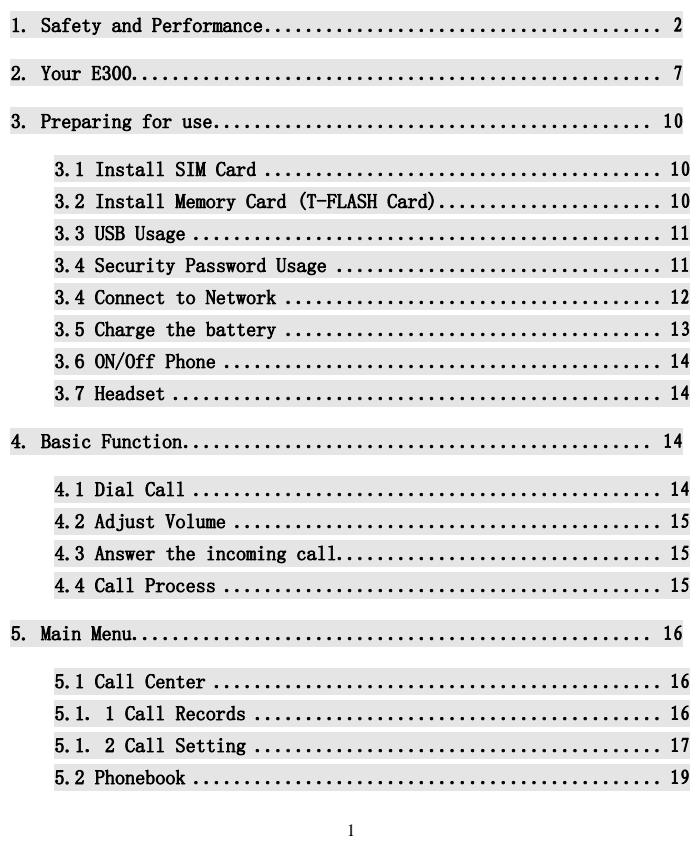

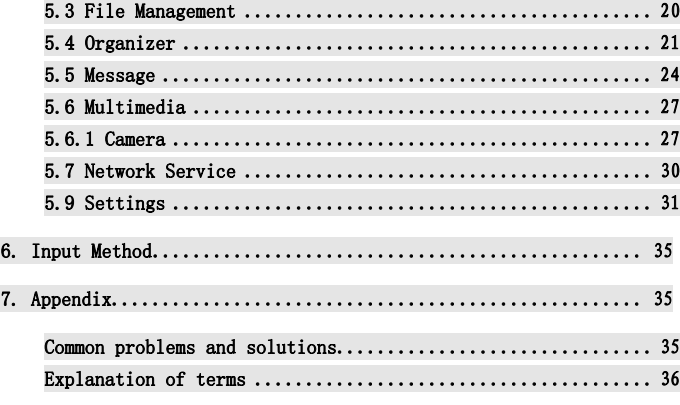

## 1. Safety and Performance

## ◆ Emergency Service

Dial the emergency call in any country, you can directly dial 112 (or other emergency services call). You need to confirm the mobile power supply has been opened, and in the service area. Enter the emergency services number (112 or other numbers) and press dial key to call.

Any digital network has 112 emergency call services. In UK, you can also use 999 standby emergency number, but you must insert a valid SIM card.

**1** Note: Due to the nature of cellular network, it can't guarantee the emergency **call success.**

### ◆ Personal

♦ Interference might be caused by poor shielding performance of medical devices such as hearing aids and heart pacemakers in the use of radio frequency devices including mobile phones. Consult medical device manufacturer or your doctor before using mobile phone.

2 ♦ Please turn off the phone in which place posted notice required to. These places include hospitals and rest homes and other medical establishments. Because these facilities may be

using equipments sensitive to external RF signal.

♦ If you are using personal medical devices, please consult the manufacturer of these devices, to confirm that they are adequately shielded from around the RF signal. You can also ask your doctor the relevant information.

♦ Users suffering from heart disease should pay special attention to the setting of ring tone volume and vibration prompts.

♦ In oil storages, chemical factories and so on, which have explosive gases, or the location of explosive production process, we should pay close attention to the RP devices use restrictions. In standby state, your mobile phone sill launches the electromagnetic signal. If requested, you should turn off the phone.

♦ To pay attention to traffic safety. Do not use mobile phones while driving. And to use, you should park your car first.

♦ If your phone is lost or stolen, please immediately notify the telecommunications sector, in order to disable the SIM card. It will protect you from the economic losses caused others to take the call.

♦ When you contact the telecommunications department or distributor, they need to know your phone's IMEI number. It's printed on the label on the back of the phone (or input "\* # 06 #" to check the IMEI number). Please put the number down and keep, for the future needs.

♦ In order to make your mobile phone is not misused, please take preventive measures, such as: set up mobile phone SIM card PIN code or personal security code, and modify in a timely manner when others know.

- ♦ Do not remove the battery in standby state mode, it will result in the loss of user data.
- ♦ When you leave your car, please do not put the mobile phone in a place easy to be seen. Better take it with you or put it in the trunk.
- ♦ Do not let the children play with mobile phone, charger or battery.

### ◆ Mobile Phone

 Mobile phone contains sophisticated electronic circuitry, magnets and battery systems, it should be handle with care. In particular, you should pay attention to the following points:

♦ Your mobile phone will generate electromagnetic fields, please do not place it with

magnetic storage media, such as computer disk.

♦ Using mobile phone near the TV, telephone, radio and personal computers and other

electrical equipments may cause interference, thus affecting the performance of the phone.

- ♦ Whenever, do not keep the mobile phone and its accessories come into contact with the liquid or in a damp environment.
	- ♦ Please do not put the mobile phone on the temperature is too high or too low.
	- ♦ Please do not place the mobile phone on fire or near the lit cigarette.
	- ♦ Please do not scribble on the mobile phone.
	- ♦ Do not put any things in the slide phone.
- ♦ Please do not let the mobile phone drop or to have any rough throw behavior.

♦ Please do not put the mobile phone and computer disks, credit cards, travel cards or other magnetic objects together. Otherwise, the information stored in the disk or credit card, may be affected by the mobile phone.

♦ Please do not put the mobile phone or battery in the temperature more than 60 ℃, such as car dashboard, windowsill, or direct sunlight of glass windows, etc. Do not attempt to disassemble the mobile phone or any other attachment.

- ♦ Can only use a damp or anti-static cloth to wipe the mobile phone. Do not use dry cloth with static electricity to wipe the phone. Do not use chemical reagents or abrasive cleanser, otherwise it may damage the cabinet.
- ♦ The headset may be hot during normal using, and mobile phone may be hot when charging.
- ♦ Please remember to recycle, the carton packing of this mobile phone is well suited for recycling.
- ♦ Do not make the mobile phone without battery or with empty battery for a long time, otherwise some data may be lost.
- ♦ Mobile phone contains some metallic substances, it may let you produce allergic phenomenon, it depends on your body and health.
- ♦ If you turn on the vibration function, please keep the mobile phone away from the heat source (such as radiator). And to avoid the phone slipped from the desktop due

to vibration.

- ♦ Please try to avoid scratch the touch screen. Do not use the common pen or other sharp
- objects to write on the touch screen.

## ◆ Battery

♦ Please do not short circuit battery equipment, it will damage the battery and generate heat, and may cause fire.

♦ Banned to put the battery into fire, lest cause an explosion. Used batteries should be returned to the supplier, or put it in the designated collection points, do not put in the household waste.

- ♦ Please do not use metal objects (such as coins or key ring) to contact with the battery endpoint, and make the short circuit.
- ♦ Please do not remove the phone battery in the boot state.
- ♦ Please do not put the phone battery in the mouth, because after swallow, the electrolyte can lead to poisoning.
- ♦ The internal components of the mobile phone battery can only be replaced by
- professional maintenance engineer. If you use wrong type of battery may cause explosion. Be sure to deal with the used batteries according to the manufacturer's instructions.
- ♦ Use any non-phone manufacturer specify battery, charger, there will be a potential danger, which caused by the damage to the mobile phone out of warranty.

A Note: If the battery is damaged, you should avoid touching the things inside. If it contact with the skin, please use a lot of water to wash. In the necessary circumstances, you should seek medical help.

## ◆ On the road

- ♦ Must always safety control the car. Please focus on driving.
- ♦ Please comply with all the requirements of the local traffic safety regulations.
- ♦ Before dialing or receiving calls, you should pay close attention to local legal system for

mobile wireless phone using, and pay attention in using.

♦ According to the requirements of driving conditions, please stop the car, and then dial or receive the call.

♦ It is prohibited to stop on expressway barrier to answer or make a call unless in emergency.

♦ Airbag inflation aroused the strong force, please don't install or place the wireless communication equipment above the airbag, or the area that the airbag launch can touch. If the on-board wireless communication equipment is not properly installed, once the airbag inflation, it will cause serious damage.

♦ Please turn off your mobile phone when refueling, the same situation applies to ban the use of a two-way radio equipment. Please do not take any hazardous material which is inflammable, explosive with mobile phone together or handling, the internal spark may cause burns.

♦ The electronic system of the car, such as locked braking, speed control and fuel injection systems, generally, they do not suffer the effects of the radio waves. The manufacturers of such kind of equipment will tell whether these devices have a good shield function. If you suspect that radio waves cause the car broke down, please contact your dealer. Do not boot without qualified professional installer checks.

#### ◆ On the plane

♦ Please turn off the phone while you are in the plane or near the plane. It is illegal to use a mobile phone in the plane, it could have dangerous aircraft operating, it may also disrupt mobile phone networks.

♦ In an emergency situation, should according to safety regulations, and consent the crew's permission to use the phone.

### ◆ Other manufacturers' equipments

♦ Use unauthorized equipments, cables or accessories of other manufacturers may lead to the phone's warranty failure, and it will also affect the normal use of the mobile phones. Please be sure to use the rationing cable.

- ◆ Maintenance Service
	- ♦ No user-serviceable parts inside of the mobile phone, battery and charger. Recommend to send your phone to designated repair facility for service.
- ◆ Non-ionic Radiation

♦ Radio equipment should be connected to the antenna by non-radiating cables, such as coaxial cable. Antenna should not device in close to human body, unless both have metal shield, such as metal roof. You can only use the antenna specifically design for the mobile phone. Use of unauthorized antennas, unauthorized alterations or additions may damage the phone or in violation of the relevant provisions, resulting in reduced performance or cause the radiation level does not meet the standard.

### ◆ Effective Use

♦ Please note that the following provisions in order to get the best performance with minimum power consumption: In communication, do not hand cover the built-in antenna place, otherwise it may affect call quality, and led to the phone to beyond normal level of output, shorten the battery call time and standby time.

## ◆ Radio Frequency Energy

Your mobile phone is a low power radio transmitter and receiver. Once the boot, it will periodically receive and send radio signal. Network system will control the transmitted power of the mobile phone.

7

2. Your E300 E300 Phone Layout

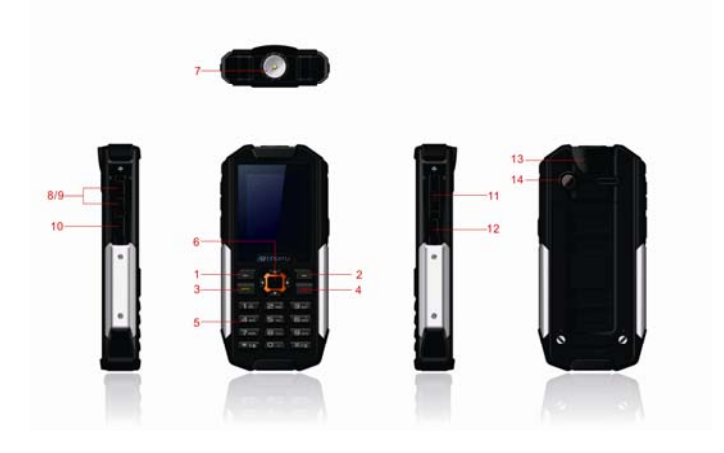

## External View Detailed:

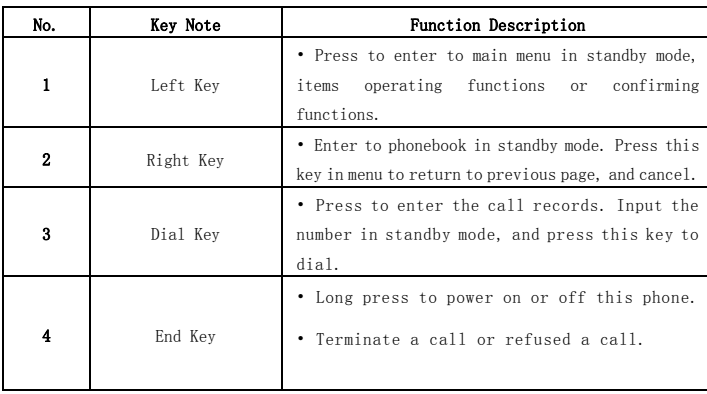

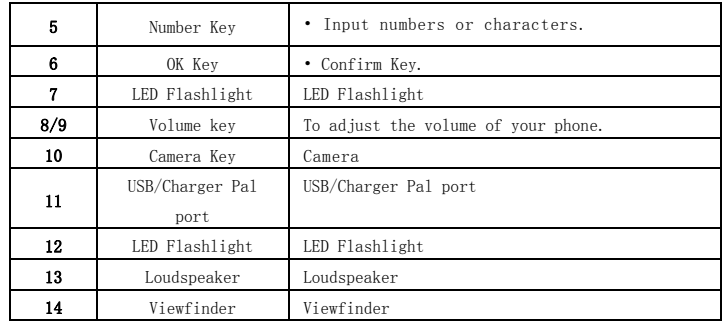

## E300 Icons

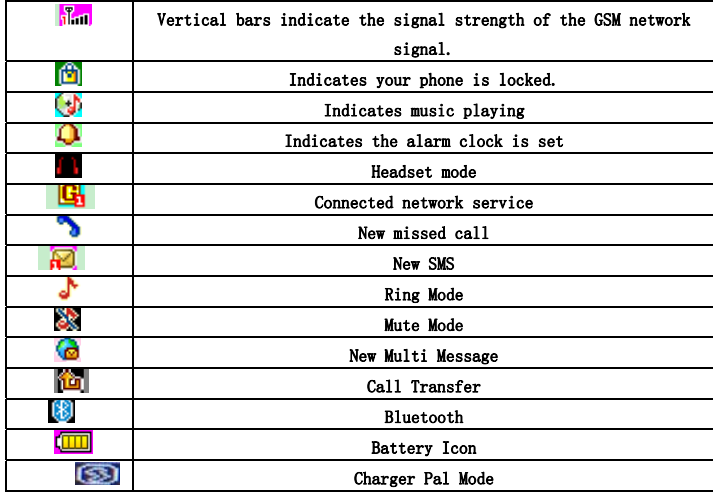

Instructions for the Use of Charger:

Insert charger cable terminal into charging jack of the mobile phone. When battery icon flashes, it shows mobile phone charging is completed.

# 3. Preparing for use

## 3.1 Install SIM Card

The SIM card contains your private information, there is your phone number, PIN (personal identification code), PIN2, PUK (PIN unlock code), PUK2 (PIN2 unlock code) and the IMSI (International Mobile Subscriber Identity) number and network information, phonebook data and short message data, etc.

 ·The SIM card slot is located inside the phone, when installation, open the back cover , take out the battery and turn the phone to back, find the SIM card slot position.

Put the SIM card metal face down, gently insert to the card slot, and fixed it; you must turn the phone off first, open the phone back cover, then take out SIM card.

Open the back cover to take out the battery, insert SIM card to the SIM card slot.

·Please carefully operate SIM card, friction or bend easily damaged SIM card.

·Please pay attention to save the mobile phone and its accessories such as the SIM card small parts, and placed out of the reach of children.

#### 3.2 Install Memory Card (T-FLASH Card)

 It is located in the phone's internal and it is a pluggable mobile memory card. When the phone is enable USB memory function and computer connected, transmission of the data files from the computer to mobile phone can be stored in T - FLASH card.

Install Method:

Turn off the phone, open the back cover and other external power supply, turn the phone to the back to find the location of the memory card slot. Put the memory card metal face down, gently insert to the card slot, and fixed it; you must turn the phone off first, open the phone back cover, then take out the memory card.

Note: Because of the phone memory is lesser, in the need to use the storage function, please try to store files in the memory card, so as not to affect the use of your phone.

### 3.3 USB Usage

 This mobile phone supports USB1.0 port. You can connect the phone to the computer through USB cable to copy\move files and some other operations. You can also browse the photos\sound records\video, etc through the computer which saved on the phone. Using USB cable: Insert one side of USB cable to USB interface on the PC, and connect the other side to the "USB/Charging interface" on the left of phone, to select "Storage Device".

#### 3.4 Security Password Usage

Your mobile phone and SIM card has a variety of passwords. These passwords can help prevent unauthorized use of your mobile phone and SIM cards. When requested for any of the code explained below, key in the appropriate code and press the OK key. If the input error, press the "Clear" key to delete the incorrect input, and then enter the correct number. You can use menu "Settings -> Security Settings -> Change Password" to modify PIN Code, PIN2 Code and Phone Password.

### ■Phone Password

The phone password helps you to protect the phone against unauthorized use. The phone password is usually provided by the manufacturer with the phone. Manufacturer preset phone password is "0000". If the mobile phone has been locked, you will be required to enter the phone password when boot.

#### ■PIN Code

PIN Code (Personal Identification Code, 4-8digits) protects your SIM card against unauthorized use. The PIN comes with the SIM card. If you start the PIN check function, then you will be required to input PIN code each boot. If you enter an incorrect PIN three times in succession, the SIM card will be locked, the unlock method is as follows:

●According to the screen prompt to enter the correct PUK code, then unlock the SIM card.

● Enter the new PIN code and press "OK Key".

●Prompted to re-enter the new PIN code, re-enter the new PIN code and press "OK Key".

●PUK code is correct, then unlock the SIM card, and the PIN code is reset.

Note: If you enter the wrong PIN in three times, SIM card will be locked, and you should use the PUK code to unlock. PUK code is usually stored in the network operators.

#### ■PUK Code

Enter the PUK code (Personal unlock code) to unlock the PIN code. PUK code is provided from manufacturer with SIM card. In case you have not it, please contact your network operator. If you enter an incorrect PUK ten times in succession, the SIM card becomes invalid. Please contact your network operator for a new card.

#### ■PIN2 Code

PIN2 code (4-8 digits) is provided with SIM card. Enter the "Call costs" and "Fixed dial", please contact with the network operator to make sure if your SIM card support to these functions. If wrong PIN code is entered for three times, PIN2 code will be automatically locked. You have to enter the correct PUK2 code to unlock PIN2 code. The unlock method is as below:

- ●According to the screen prompt to enter the correct PUK2 code, then unlock.
- Enter the new PIN2 code, and press "OK Key".
- ●Prompted to re-enter the new PIN2 code, re-enter the new PIN2 code and press "OK Key".

## ■PUK2 Code

PUK2 code (unlock PIN2 code, 8 digits) is used to unlock the locked PIN2 code. PUK2 code is provided from manufacturer with SIM card. If you enter an incorrect PUK ten times in succession, you will not be able to use PIN2 code function. Please contact your network operator for a new card.

#### ■Prohibit password

You will use the prohibit password when you start the Call barring. When you apply for this network function, the password can be obtained from the network operator.

#### 3.4 Connect to Network

After unlocked SIM card and mobile phone successfully, the mobile phone will automatically search available network. After search to the network, the phone gets into standby state. You can

dial and receive calls, and you can also make the following operation:

- ●Press Left Soft Key to enter main menu.
- Press Right Soft Key to enter Phonebook.
- Press Dial Key to enter the call records list.

Note: If the screen prompts "emergency call only", and you can only make emergency calls.

#### 3.5 Charge the battery

●The battery charge indicator: your phone can monitor and display information about the battery.

●Normally you can see the rest of the battery power from the battery power of icons on the top right corner of the screen.

●When the battery power appears low, the screen shows "low power". If you choose warning tone in any mode of the scene mode, it still can sound alarm warning tone.

●When the battery is on charge, it displays charging animation. When charging animation stop, it means charging finish.

Note: The actual standby time and call time are concerned mobile phone usage and local network environment, SIM card and the actual settings.

●Travel Charger: Travel charger can charge the battery through the phone. When charge the battery, put the battery into the phone:

1. Connect the travel charger adapter and the slot of the left of phone.

2. Plug travel charger into the right main power supply socket.

●While it is charging, grids of electric quantity in battery icon is in changing state until the battery is fully charged.

●At the end of the charging, the battery icon stops change.

Note: if the battery voltage low to can't allow the boot, when charging, it needs a long time for the battery icon change.

Warning: You must ensure that the local standard voltage and frequency match with your travel charger voltage and power ratings.

### 3.6 ON/Off Phone

●Long press the End key, boot the phone. The screen displays boot animation.

●If the phone asks to input the phone password, key in the password and press the "OK" soft key. Phone password is preset to 0000.

●If the phone asks for PIN code, key in the PIN code and press "OK" soft key. New account SIM card, PIN code is provided by the network operator.

● Enter the standby screen, the mobile phone will search network, when find the network, the current date and time will appear in the screen, now, you can dial or answer the call.

●Long press the End key to turn off the phone.

## 3.7 Headset

When you insert the headset into the headset slot, it automatically get into the headset mode, the headset plays the role of the earpiece and microphone.

## 4. Basic Function

#### 4.1 Dial Call

In the standby screen, directly to press the number keys, key in the area code and phone number, tap the dial-up icon or press the call button to dial. Press the End key to end the call.

■International call: Press the \* key twice, enter "+" sign. Key in the country code, area code and phone number, press the call button.

■ Dial extension telephone: after key in the exchange number, press the \* key three or four times, appear "p" or "w", input "p" or "w", and then key in the extension number and press call button.

■ To correct typing errors: Press the right soft key to delete the last character in the screen. To clear all the input, long press the right soft key, or directly press the end key.

■Make phonebook call: press the right soft key to access the phonebook in standby screen, queries to the call records, press the up or down key to find the call records to call.

■Input number and press call button, the mobile phone will automatically dial the corresponding number.

■Redial the last number: in the standby screen, press the call button to display the dialed calls

list of records. The phone displays the dialed number, press the up or down key to select the number the call, and press the call button.

### 4.2 Adjust Volume

During a call, press the up and down navigation key to adjust the call volume.

#### 4.3 Answer the incoming call

■Press the call button or left soft key to answer. When the call "shock", it says your phone is on call.

■Press the End key to end the call.

■Directly press End key or right soft key to refuse an incoming call.

Note: if caller identification is available, it displays caller number (if there is any caller phone record saved in mobile phone, it displays caller name and phone number). If caller identification is unavailable, it displays caller number. While you use menu or phonebook, you can also answer a call.

### 4.4 Call Process

During a call, you can click the options menu to achieve hold, end single calls, phonebook, call records, message, sound recording, mute, and other functions. Please see the next chapter "menu function".

● Call hold: hold current call in a call, and both parties cannot hear the other's voice at the same time.

a:

- 1> Direct input number or press left soft key to find the call number in the phonebook, or press left soft key to choose new call and key in number, press the dial key to have the second call.
- Exposite call is automatically held.
- $\overline{b}$ :

1> Press left soft key to open the mute and hold current call.<br>2> Then start to make another call.

Then start to make another call.

After it is put through, one is in call state, another is in hold state; you can convert the state of two calls.

●End single call: end the current call.

- ●Phonebook: view the phonebook while calling.
- ●Call records: view the call records while calling.
- ●Message: view or send message while calling.
- Sound recording: recording while calling.

●Mute: This function can be turned off or turned on the microphone of the mobile phone and connect the other microphone. "Mute" function can let the other side cannot hear you.

### 5. Main Menu

Please read the following guidelines carefully, so as to better grasp the functions.

### 5.1 Call Center

## 5.1.1 Call Records

■Missed Call

- You can view the last 20 missed calls. Press the left soft key to proceed as follows:
- ●View: view the details of the phone number.
- ●Call: call the phone number.
- Send SMS: send SMS to the phone number.
- Send MMS: send MMS to the phone number.
- ●Save to phonebook: save the phone number to phonebook.
- ●Edit before calling: edit the phone number before call it.
- ●Delete: delete the phone number.

### ■Dialed Call

●You can view the last 20 dialed calls. You can view, call, send SMS, save to phonebook, edit

before calling and delete. Such as "Missed Call".

## ■Received Call

●You can view the last 20 received calls. You can view, call, send SMS, save to phonebook, edit

before calling and delete. Such as "Missed Call".

## ■All Calls

All records of Missed call, dialed call and received call.

## ■Delete the Call Records

Delete the records of Missed Call, Dialed Call and Received Call or delete all the Call Records.

### 5.1.2 Call Setting

## 5.1.2.1 SIM1 Card Call Setting

■Call Waiting

● Start: Start the "call waiting" function, you in the communication if anyone call you, the other party can still come in. The network will provide you with alarm, and display another call on the screen.

●Close: if you cancelled call waiting function, you have set up one call, if another one call you, that the other party will not be able to call in.

- ●Inquiry: used to query the current state to the network.
- ■Call Transfer

This function allows the incoming call is transferred to another phone you specify. Into the call settings, select call transfer, press the "OK" soft key to enter this function.

●Transfer all the voice call: this function used to transfer all the voice call.

●Transfer when cannot connect: transfer the incoming call when turn off the phone or not in service area.

- ●Transfer when no answer: transfer the incoming call when you no answer.
- ●Transfer in the busy: when the phone is in communication transfer the incoming call.
- ●Transfer all data calls: need to network operators support to transfer all the data call.
- ●Cancel the transfer: this function is used to cancel the transfer function.

■Call Barring: This function allows you to restrict your calls. Set this function, you first need to network operator to provide network banning password. If the password is incorrect, an error message will be prompted. After you selected the option, continue to select on or off , the phone will require to key in the barring password. Then the phone will connect to network. Later, the network will respond and inform the operating result.

- ●Ban to Dial
- ●All voice calls: this banning is on, you cannot dial all calls.
- ●International voice calls: this banning is on, you only cannot dial the international calls.

●International voice calls except domestic calls: this banning is on, in the foreign country, you

could only call local phone or homewards (i.e. ownership network provider host country) phone.

- ●Ban the incoming call
- ●All voice calls: this banning is on, you cannot receive all the incoming calls.
- ●Roaming voice call: this banning is on, when using the phone outside of the own ship service area, you cannot receive the calls.
- Start: key in the banning password to start.
- ●Close: cancel this banning function.
- ●Inquiry: used to query the current state of the barring to the network.
- ■Cancel all:
- Cancel the restrictions to call, cancel the restrictions also need to network operators to provide
- the restriction network password.
- ■Change Password
- ●This function is used to modify the banning password. You should key in the original banning password before modifying.

Note: Some settings need network support. Call barring setting effective by local network and SIM card to open this function.

■Line switching

● Switching between line1 and line2. The default state is line1.

Note: If you choose line2, you can dial out or not, it is related to the network operator.

### 5.1.2.2 SIM2 Card Call Records

■SIM2 card call settings are referring to SIM1 card call settings.

5.1.2.3 Advanced Settings

●Blacklist: you can open or close the blacklist, and set the numbers of blacklist.

● Auto Redial: Turn on or off auto redial, start or close the auto redial call. Select to start, in the dialing process, if the other party does not respond, the phone will automatically redial over a period of time. Automatic redial cannot exceed 10 ten times. In the meantime, users cannot dial any other call. To end automatic redial, press the End key.

●Conversation time prompt: This function can make a prompt to the user. The alternative prompt types are for close, one sound or cycle.

●Answer mode: you can set any key to answer or automatic answer via headset mode.

### 5.2 Phonebook

#### 5.2.1 Searching

Quick Search: You can enter the name or telephone number, and other related information to quickly find the contacts in the phonebook. Press the # key to switch "Pin", "Stroke", "abc" or "123" in the phonebook interface to switch the input method. Press the left soft key, select "Searching", the phonebook to find out all the records that meet the requirements in the phonebook. Press the up or down key to browse the records, press the dial button to call.

### 5.2.2 Add new contact

Add a new contact to SIM Card or mobile phone. The specific operation is as follows: in the phonebook menu, select "Add New Contact", prompt to select "to the SIM card" or "to the phone".

### 5.2.3 Options of The contact

Press left soft key in contact of phonebook, enter to the options of the contact, you can view, send SMS, call, edit, delete, copy, send name card and phonebook setting.

■View: view the details of contact.

■ Send SMS: send the SMS to the selected contact.

- ■Send MMS: send the SMS to the selected contact.
- ■Call: call the selected contact.
- ■Edit: edit the selected contact.
- ■Delete: delete the selected contact.
- ■Copy: allow to copy the record to the phone, SIM1 or SIM2.
- ■Add to the blacklist: allow to add the number to the blacklist.
- ■Group: add the contact to the group.

#### ■Phonebook Settings

●Storage Position: set the phonebook display the contact storage position. You can select to save it in SIM1, SIM2, mobile phone and all the above. If the phone only has SIM1, this option will only display SIM1.

●Speed Dial: On/Off. When this function is set to open, a total of eight groups speed dial number can be set (the corresponding number key 2 ~ key 9). In standby state, long press the corresponding number key, you can dial the corresponding phone number.

● Other numbers: Can set the fixed dial (open fixed number need PIN2 code password, whether to support the fixed number need to consult the local operator).

●Storage State: Display the phonebook and SIM card phone book's already storage contact and can store contact number.

●Copy the contact: you can copy the phonebook from SIM1\SIM2 to the phone or from phone to SIM1\SIM2.

●Move the contact: you can move the phonebook from SIM1/SIM2 to the phone, or from phone to SIM1\SIM2.

●Delete all the contacts: you can delete all the contacts in phonebook and SIM card.

Prompt: after starting up and searching the network, immediately refer to phonebook; if it displays "processing", it refers to that phonebook is being initialized, and users can refer to it later.

5.3 File Management

■ You can use this function easily to manage the directories and files which stored in the phone or extended memory card (such as T-Flash card). Open: use this function into the memory root

directory, the root directory will list the system default folder, set up a folder and user files.

■Press OK key to enter the selected folder.

- You can operate the specified file as follows:
- ●View(Play): view or play the specified file.
- ●Image information: list date and size of the specified file.
- Send: send the file via Bluetooth.
- ●Used as: the file can be selected for wallpaper, boot animation and shutdown animation.
- ●New folder: create a new folder in the specified folder.
- ●Rename: rename the specified file.
- ●Delete: delete the specified file.

● Copy: copy the specified file to specified position. Press the "back" cancel to this command. If the remaining space is not enough to complete copy operation, the mobile phone will give prompt information.

- ●Move: move the specified file to specified position.
- ●Detail information: view the date and size of the file.

■Format: use this function can be formatted all data, the system will re-establish the default folder.

Note: you can move the specified file or all the files and images of T-Flash card.

### 5.4 Organizer

#### 5.4.1 Charger Pal

■The phone can charge other mobile phones in a timely get through the right side USB port, to achieve phone and mobile power humanity combination, it can provide more convenient for your outdoor living.

●If you want to charge other mobile phone or other mobile device, please go to the organizer to open the charger pal.

● After opening the charger pal, connect mobile phone on the left side of the USB port, to charge

other mobile phone or mobile device.

Note: when this phone charge to other devices, if the phone battery achieves low power, it will cease charge to other devices.

5.4.2 Calendar

■On the Calendar interface. Press left or right key to switch date. Select date, press left soft key to provide the following functions:

●Skip to a specified date: Skip to a specific date to view.

●Switch to today: when you view the other date of calendar, you can choose this function to return the setting date.

### 5.4.3 Alarm Clock

■This phone offers five alarm clocks for the user to use, users can set according to their own needs. Press left soft key to enter Alarm Clock.

● Press OK Key to select open or close.

- Set the alarm clock
- Select the desired alarm clock ring: once a day, every day, custom choose a day or some days in one week.
- ●Prompt type: set to "vibration and ringing, only ring, only vibrate".
- ●Press "saves" to complete the settings.

Note: when a alarm clock ring, if you choose to sleep or no any operation to prevent the ring, this alarm clock will default that the user has not heard the ring, 5 minutes later, the alarm clock will ring again. No any operation, the alarm clock will shut down automatically after ring 10 times.

### 5.4.4 Calculator

■The calculator applies simple calculate functions such as addition, subtraction, multiplication

and division.

**•** Press number key to key in number. Navigation key to key in  $+, \frac{1}{2}$ ,  $\frac{1}{2}$ ,

- Press left key to delete the data.
- Press OK key to calculate the result.

### 5.4.5 Ebook

■The Ebook listed all TXT type Ebook directories of the memory card, the screen display Ebook size and number of lines below, press OK to open. Through the Options menu, you can complete

the following functions: open Ebook, system settings, message, delete, sort, help, etc.

- Open Ebook: open the specified Ebook.
- ●System setting: you can set the Ebook font size, volume page mode, roll page speed, choose storage location.

- ●Information: display the current selected Ebook's name, size and format.
- ●Delete: delete the current selected Ebook.
- ●Help: Use Ebook fast operational guidelines.
- Enter the Ebook reading interface, press left soft key to operate the following operations:
- ●Enter the Ebook reading interface, press left soft key to operate the following operations:
- ●Skip a line to: enter the number of rows you want to read.
- Add bookmark: bookmark the current reading position, next time you can enter My Bookmarks

to continue reading.

- Enter to bookmark: enter to the Ebook's bookmark.
- ●Delete bookmark: delete the current bookmark.
- ●Open/Close the automatic roll page: open or close the Ebook's automatic roll page function.

● Close: close the current Ebook.

### 5.5 Message ■SMS

Message function is a network service. You may need to apply to the network operator to send and receive messages. When you write a message, you can press # key to switch input method or select the input method in options. Press "clear" to delete one word front of cursor. Long press "clear" to delete all the characters. Click End Key to back to standby state. Left or right key to select the character, press the \* key to select the input symbols.

#### ■MMS

MMS is multimedia message. Its biggest feature is supporting multimedia function, it can transfer text, images, sound, etc, various kinds of multimedia format information. Multimedia message service is the need to network operators' supporting, before use, please confirm if your SIM card supports the service or consulting related network operators. Your phone supports MMS. Set the necessary MMS settings, you can send and receive MMS.

### 5.5.1 Message creation

■Edit new SMS to send.

■Edit the SMS in the SMS interface, press # key to switch the input method. After editing, you

can click "options" to operate the following functions:

- ●Send to: send the SMS.
- ●Input method: select which input method you want to edit.
- Advanced option: number insertion is available.
- Save: save the SMS to the draft box.

■MMS: Edit the MMS in MMS interface. You can also add image, sound and video file in MMS

to send. The contents of MMS file cannot be exceeded 100k.

You can click "options" to operate the following functions:

●Edit text: edit the text.

- ●Insert:
- ●Insert slide: insert new page.
- ●Insert image: add the image which you want to send out.
- ●Insert video: add the video which you want to send out.

●Delete: delete the slide, image and video.

#### 5.5.2 Inbox

This message dialogue will save SMS, MMS in the dialogue groups. SMS icon is different from multimedia message. Unread message will show as unread message icon. Read message will show as read icon.

Note: The screen will show icon when you receive new message. If the message is full, you will not be able to receive new message. Please delete unnecessary message.

■In message list, press left soft key to view the selected message, on the view message interface, press "options" to complete the following operations:

- ●Reply: reply via SMS.
- ●Reply: reply via MMS.
- Call the sender: dial to the sender.
- ●Transfer: transfer the message.
- ●Delete: delete the message.
- Advanced Options:
- ●Use number: extract all phone number of the message, save them to SIM card or phone.
- ●Use USSD: extract the USSD of the message.
- Save to the phonebook: save the phone number to SIM1 card, SIM2 card or phone.
- Detail information: view the sender's number, message type, received time and storage, etc.

### 5.5.3 Draft box

■Draft box storage the not vet ready to send message to prepare for modify again and send. Specific operation please refer to the inbox.

### 5.5.4 Outbox

■Outbox storage and manage the sending message and failed message. Specific operation

please refer to the inbox.

### 5.5.5 Sent Message

■Sent message is stored messages sent successfully. Specific operation please refer to the inbox.

### 5.5.6 Delete Message

■ Delete the inbox, draft box, outbox, sent message and all messages.

### 5.5.7 Message Settings

### ■SMS

●SIM1/SIM2 Card: enter this menu, you can set Message Center number, SMS validity, sent format, send report, reply path, preferred connection, voice mail, etc.

●Save the sent SMS: open this function, the sent message will automatically save in Sent Message.

■MMS

- ●Data account: Choose the service provider that you need to connect.
- General Settings:
- ●Receive settings: you can select promptly or delay settings.

●Send and save: open this function, the MMS will be saved in sent message automatically every time.

●Storage State: check the MMS usage rate in memory card.

- ■Service Message:
- Service Message Settings: you can select receive all and close all.
- ●Information loading: can choose to ask, automatic implementation and close.

Prompt: after starting up and searching the network, immediately refer to messages; if it displays "message function is unavailable", it refers to that messages are being initialized, and users can

## 5.6 Multimedia

## 5.6.1 Camera

Use the camera application, you can shoot and camera for around people or events any time. Photo will be stored in the "Album". Camera generated photos are in JPG format.

Tip: JPG is a standard image compression format, you can use some of the most commonly used image viewer, image editor to see JPG format files. The files' extension names are JPG. Note: please comply with all local laws and regulations on taking photographs. Please don't illegal use this function.

When the camera application open, you can see the scene that you want to shoot on the screen.

■Album: browse the images (for details, please refer to the Image Viewer of Multimedia).

■Camera Settings: You can set the avoid flicking, scene mode, white balance and delayed firming settings.

- ■Image Settings: you can set the image size and quality.
- ■Restore Default: Allows you to restore to the camera's default settings.

### 5.6.2 Image Viewer

- ■Press left soft key to enter the menu:
- ●View: view the images.
- Send: to send the images via MMS or Bluetooth.
- ●Used as: Images can be selected for wallpaper.
- ●Rename: modify the image's name.
- ●Delete: delete the image.
- ●Image information: view the details of image.

## 5.6.3 Video Recorder

■Enter to Video Recorder, in the camera preview state, press the OK key to start camera, the

right soft key to stop. Press left soft key after enter to the camcorder function, the operations as below:

■Camcorder settings: set to avoid flicking value.

■Video Settings: set video quality, you can set the video quality, low, medium, good, better.

■In addition to set the video parameters in options, you can also use: Up and Down Key to adjust video focus.

### 5.6.4 Video Player

■The phone supports 3GP, MP4 and AVI format video files. Press OK Key to enter to Video Player list, in this mode, you can also:

Note: Videos can only be on the "videos" directory, in order to generate a file in the video player.

●Play: play the specified video file.

- Send: send the video via Bluetooth.
- ●Rename: modify the video name.
- ●Delete: delete the video.
- ■Video Play:

●Press the \* and # key to adjust the volume. Press the left or right key to support fast forward and rewind. Press the up key to switch between full-screen and half-screen. Press OK key to pause and continue to play.

## 5.6.5 Music Player

■Press left key to enter to Music Player list, press right key to return. Press side key to control volume, press left or right key to switch last one or next one. Press OK Key to pause or continue. Press left soft key to enter the playlist, click "options" to complete the following operations: ■Play: play the specified music.

■ Detail information: to view the size, time, music name and player of this file.

■ Update playlist: update playlist of memory card or phone. When the automatic generation of list is set to open, provide the function.

### ■Settings:

- ●List Auto: open or close automatic generation list.
- ●Repeat: you can specify shut, single music, all the way to a play.
- ●Shuffle: you can select random play on and off states.
- ●Background play: If you choose the open state, exit the music player interface, music can still

play. Otherwise, music will automatic stop to play.

### 5.6.6 Sound Recorder

■Sound Recorder file the default stored in the root directory "Audio" of T - Flash card.

Select one sound recorder file, then press left soft key. You can set the "play, append, rename, delete, used as and send" options.

- ●Play: to play the specified sound record. Press up and down key to adjust the volume.
- ●Append: to allow to record in same file.
- ●Rename: to amend the file's name.
- Delete: to delete the selected sound record.
- ●Used as: used the sound record file as call ring.
- Send: send the file via Bluetooth.

#### 5.6.7 FM Radio

■Before use FM radio, please insert the headset first. Enter radio interface, you can operate the

following functions: turn on/off radio, forward search, backward search, increase volume and

decrease volume. You also can selection the following options in option menu:

- ●Channel List: This phone has 30 channels for setting, you can switch to your favorite channel.
- ●Manual input: Key in the specified channel frequency.
- ●Auto search: Auto search the radio channel by phone.
- ■Settings:
- ●Background Play: You can set to open or close the background play.
- ●Loud speaker: You can open or close loud speaker play.

## 5.7 Network Service

### 5.7.1 Internet Service

■You can surf the internet, browse the relevant Web by WAP browser. For more information, please contact the nearest network service provider. Open this menu to enter the following operations:

●Homepage: Internet's default website.

●Bookmark: store the commonly used website.

● Search or input the website: input the website which you want to visit, click OK to enter the website.

●Website history: the preservation record after browsed the web.

■Settings

●Data account: Select the network connection data account. If you select automatic, the phone will automatically according to the SIM card operators to select the data account.

●Browse options: you can clear your online web cache, cookies and authentication information in this menu.

●Favorites settings: you can set the online waiting time, whether to display the image in the page in this menu.

## 5.7.2 STK

■This function is provided by network operator, according to the different services provided

by different mobile manufacturers, there will be new menu options appearing.

### 5.8 Scene Mode

5.8.1 Standard Mode

#### ■Start: start Standard Mode.

■Personal Settings: you can set ring type, alert type, incoming call ring, ring volume, message ring, message ring volume, key sound, boot ring, shutdown ring and system prompt on/off.

●Alert type: you can choose ring, vibration, vibration and ring, vibration then ring.

●Ring type: ringing and ring once.

●Incoming call ring: system provides 5 types ringtone for your selection, and one custom ringtones.

- ●Ring Volume: sent the ring volume, it has 1-7 levels.
- ●Message: system provides 5 types ringtone.
- ●Key Sound: you can choose mute, tap and tone as key sound.
- ●Key sound volume: set the key sound volume, it has 1-7 levels.

■Reset: after choose reset, the scene mode will restore the initial value.

### 5.8.2 Mute mode

■All mute after boot.

## 5.8.3 Meeting mode

■Please refer to "Standard Mode".

### 5.8.4 Outdoor mode

■Please refer to "Standard Mode".

Note: Suggest that you can set your phone as meeting or mute mode in quiet public places. Long press "#" key to switch the mode to standard mode and mute mode in standby state.

## 5.9 Settings

### 5.9.1 Phone Settings

### 5.9.1.1 Time and Date

■Set local city: you can set local city.

■Time and date: Let you set time, date and daylight saving time. Press the arrow keys to move the cursor to the complete the operation.

■Format Setting: you can set the time in 12-hour or 24-hour format. Chronological arrangement

and date separator choice.

■According to the time zone update time: close or open this function.

### 5.9.1.2 Language

■ Display the language menu for your selection. You can choose English or simplified Chinese. Selected language, menu and prompt information will change accordingly.

### 5.9.1.3 Preferred Input Method

■Preferred input method: choose your commonly used input method as the default input method.

### 5.9.1.4 Standby Menu Display

■ Standby Menu Display

●Wallpaper: system provides 1 default image and subject image. You can download other images by yourself.

●Automatic lock screen: you can set the keyboard lock time according to your own needs.

●Display date and time: click open or close to said whether display date and time in standby.

### 5.9.1.5 Dedicated Key

■ Dedicated key: used to set specified function shortcuts for common functions.

### 5.9.1.6 Flight Mode

●Normal mode: if your phone is in flight mode, this option will switch to normal mode.

●Flight Mode: When set to this mode, the phone is no signal, you cannot dial and receive and send message.

### 5.9.1.7 Other Settings

- ●LCD Backlight: set LCD backlight brightness and backlight time.
- ●Image Quality: set to open or close.

### 5.9.2 Security Settings

This function provides the safe use of mobile phones and related some Settings.

■SIM1/SIM2 Card Security Settings

●PIN Lock: Ask to input the PIN code. You need to input PIN code when the phone is startup each time, otherwise, you cannot use SIM card. If wrong PIN code is entered for three times, you will have to enter PUK code to unlock it. PUK code is used to unlock and revise the locked PIN code. If the PUK code have been provided or missed, please contact with your network operator. ● Change PIN code: this function can be used to change PIN code, PIN2 code, phone password.

■Phone Security Settings: Using this function can be locked or unlocked the phone. Enter a password to turn on or off the phone lock operation. When the phone is locked and if you replace SIM card, you will be asked to enter the phone password when boot. Phone password is for 4 to 8 digit.

■Change the password: to modify the phone lock password.

### 5.9.3 Network Settings

To set manually select or automatically select the network.

To obtain the above network services, please contact your network operator.

### 5.9.4 Mode Setting

■The user can refer to the SIM card usage to set the corresponding operation, this function in

the double card insertion condition can choose:

● Open two modes: open two SIM cards at the meantime.

●SIM1 card only: open SIM1 card only.

●SIM2 card only: open SIM2 card only.

Note: if the user only insert SIM1 card, the bar just show only SIM1 card open.

#### 5.9.5 Connectivity

### 5.9.5.1 Bluetooth

■ You can activate Bluetooth function in this menu, including start Bluetooth, search hands free

device, my device, connectivity device, settings, my Bluetooth. Start Bluetooth, you can transfer

the files to the matched Bluetooth. And it can be paired with a Bluetooth headset to make a call.

●Activate Bluetooth: You can choose "activate" or "close" Bluetooth as your demand.

●This phone can be searched: select to close this function, other Bluetooth devices cannot

## search your Bluetooth.

●My device: Used to search for new device or display already pairing successful device list record.

- ●Search hands free device: search hands free device with Bluetooth function.
- ●My Bluetooth name: display this phone's Bluetooth name, and you can also modify your

phone's Bluetooth name.

- Advanced Options:
- Sound path: set sound path to save as your phone or Bluetooth hands free device.
- ●My Address: Display this phone's Bluetooth address.

#### 5.9.5.2 Data Account

■Select the corresponding data account according to your needed connection network services.

You can edit, add, delete and change default account.

### 5.9.6 Restore factory settings

■This feature would reset parts of functions as those configured at the factory. The factory

default password is 0000.

## 6. Input Method

Input methods of mobile phone include intelligent pinyin, strokes and figures, English uppercase/lowercase input method which are available in the application of editing texts such as phonebook, SMS and memo pad.

## 6.1 **Icon of the input method**

Into the various editing windows (including edit phonebook, edit message, memos, etc.), the icon

of the input method will display:

Intelligent Pinyin input shows "Pin".

Digital input shows "123".

Uppercase letters show "ABC".

Lowercase letters show "abc"..

Stroke input shows "Bi".

■Special character input method

1 In the inputting text message, you can click "\*" to input symbol.

2 Click "Left" or "Right" to select the inserting symbol.

3 Press Left soft key to confirm the input.

■Switch input method:

In the editing window, press the # key to switch input methods.

### 7. Appendix

Appendix1: Carry on the following simple examination before you contact with after-sales service, perhaps can help you avoid the redundant maintenance time and expense to waste.

# Common problems and solutions

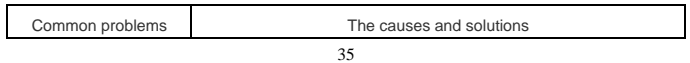

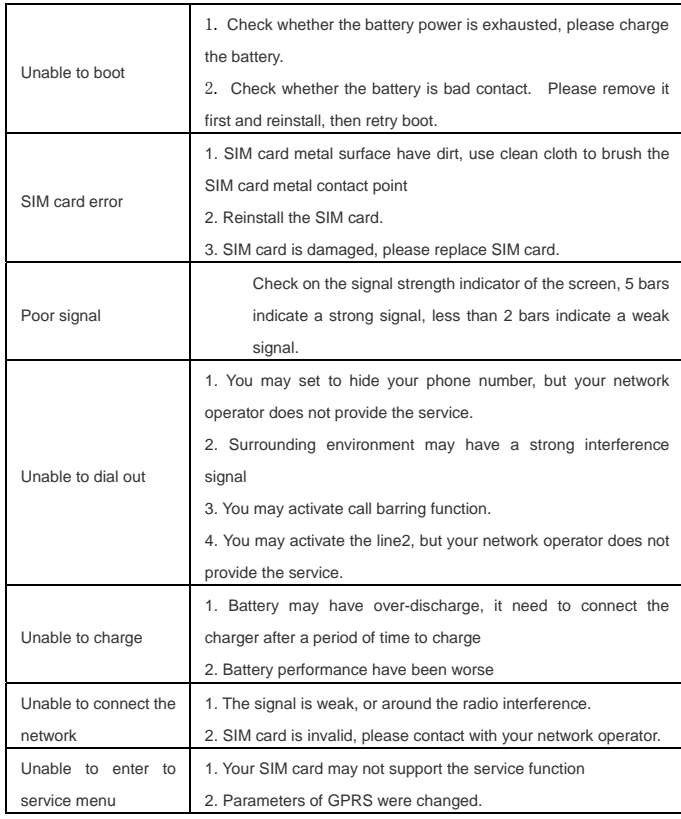

## Explanation of terms

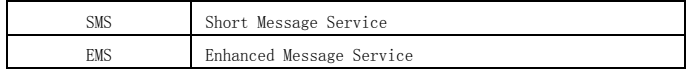

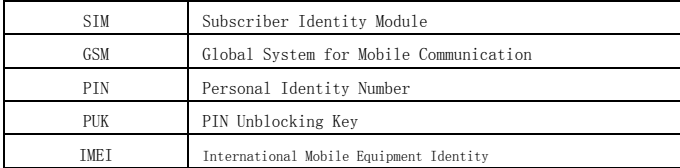

Copyright Statement

OINOM has the final interpretation of this manual.

OINOM reserves the right to modify the technical product specifications without prior notice.

OINOM reserves the right to modify the contents of this manual without prior notice.

Without the prior written permission of OINOM, it is strictly prohibited to copy, use, published any content in this manual in any form.

In any case, OINOM disclaims responsible for any loss of data or income which caused by mobile phone reasons.

Any Changes or modifications not expressly approved by the party responsible for compliance could void the user's authority to operate the equipment.

This device complies with part 15 of the FCC Rules. Operation is subject to the following two conditions: (1) This device may not cause harmful interference, and (2) this device must accept any interference received, including interference that may cause undesired operation. Note: This equipment has been tested and found to comply with the limits for a Class B digital device, pursuant to part 15 of the FCC Rules. These limits are designed to provide reasonable protection against harmful interference in a residential installation. This equipment generates, uses and can radiate radio frequency energy and, if not installed and used in accordance with the instructions, may cause harmful interference to radio communications. However, there is no guarantee that interference will not occur in a particular installation. If this equipment does cause harmful interference to radio or television

reception, which can be determined by turning the equipment off and on, the user is

encouraged to try to correct the interference by one or more of the following measures:

—Reorient or relocate the receiving antenna.

—Increase the separation between the equipment and receiver.

—Connect the equipment into an outlet on a circuit different from that to which the receiver is connected.

—Consult the dealer or an experienced radio/TV technician for help.

38 SAR tests are conducted using standard operating positions accepted by the FCC with the phone transmitting at its highest certified power level in all tested frequency bands, although the SAR is determined at the highest certified power level, the actual SAR level of the phone while operating can be well below the maximum value, in general, the closer you are to a wireless base station antenna, the lower the power output.

Before a new mobile phone is a available for sale to the public, it must be tested and certified to the FCC that it does not exceed the exposure limit established by the FCC, Tests for each phone are performed in positions and locations (e.g. at the ear and worn on the body)as required by the FCC.

For body worn operation, this mobile phone has been tested and meets the FCC RF exposure guidelines when used with an accessory designated for this product or when used with an accessory that contains no metal and that positions the handset a minimum of 1.0 cm from the body.

Non-compliance with the above restrictions may result in violation of RF exposure guidelines.